[Micra Dt](https://wiki.micro-process.hr/doku.php?id=hr:erb:micra_dt)

## **Programiranje registar blagajne**

Izbornik programiranja se nalazi u glavnom izborniku do koje se dolazi tako da se dva puta pritisne tipka  $\boxed{\text{ }^{\text{ }0}$ . Zatim tipkama  $\boxed{\text{ }^{\text{ }1}$  pronađimo opciju Programiranje koju odabiremo tipkom **[TOTAL]**.

Po odabiru opcije programiranja potrebno je upisati PIN **prvog operatera**<sup>[1\)](#page--1-0)</sup>.

U opciji Programiranje moguće je odabrati sljedeće opcije:

- 1. [Artikli](https://wiki.micro-process.hr/doku.php?id=hr:erb:micra_dt:programiranje_registar_blagajne:artikli)
- 2. [Operateri](https://wiki.micro-process.hr/doku.php?id=hr:erb:micra_dt:programiranje_registar_blagajne:operateri)
- 3. [Postoci](https://wiki.micro-process.hr/doku.php?id=hr:erb:micra_dt:programiranje_registar_blagajne:postoci)
- 4. [Zaglavlje računa](https://wiki.micro-process.hr/doku.php?id=hr:erb:micra_dt:programiranje_registar_blagajne:zaglavlje)
- 5. [Porezi](https://wiki.micro-process.hr/doku.php?id=hr:erb:micra_dt:programiranje_registar_blagajne:porezi)
- 6. [Dodatni porezi](https://wiki.micro-process.hr/doku.php?id=hr:erb:micra_dt:programiranje_registar_blagajne:dodatni_porezi)
- 7. [Način plaćanja](https://wiki.micro-process.hr/doku.php?id=hr:erb:micra_dt:programiranje_registar_blagajne:nacin_placanja)
- 8. [Sat](https://wiki.micro-process.hr/doku.php?id=hr:erb:micra_dt:programiranje_registar_blagajne:sat)
- 9. [Podaci o tvrtki](https://wiki.micro-process.hr/doku.php?id=hr:erb:micra_dt:programiranje_registar_blagajne:podaci_o_tvrtki)
- 1. [Ovlašteni servisi](https://wiki.micro-process.hr/doku.php?id=hr:erb:micra_dt:programiranje_registar_blagajne:ovlasteni_servisi)

## **Upis naziva i teksta prilikom programiranja**

Za upis teksta se tipkovnica koristi slično kao što se pišu poruke na mobitelu. Razmještaj slova na tipkovnici je identičan onome na starijim mobitelima za upis SMS poruka:

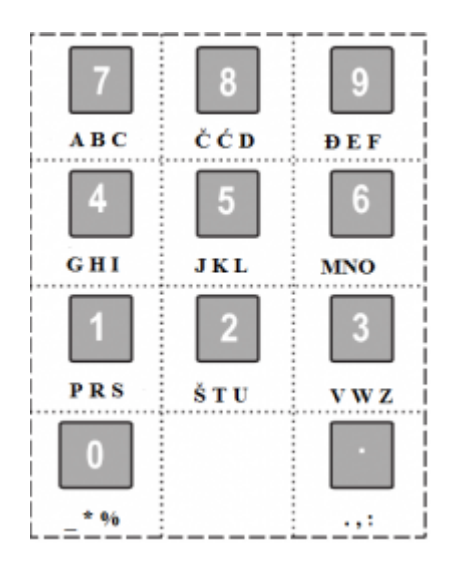

**Napomena:** Kod upisa podataka prebacivanje između upisa slova i znamenki izvodi se tipkom **[PLU]**

## [1\)](#page--1-0)

Samo prvi operater ima dozvolu programiranja.

- https://wiki.micro-process.hr/

Last update: 05/11/2019 09:46 hr:erb:micra\_dt:programiranje\_registar\_blagajne:start https://wiki.micro-process.hr/doku.php?id=hr:erb:micra\_dt:programiranje\_registar\_blagajne:start

From: <https://wiki.micro-process.hr/>-

Permanent link: **[https://wiki.micro-process.hr/doku.php?id=hr:erb:micra\\_dt:programiranje\\_registar\\_blagajne:start](https://wiki.micro-process.hr/doku.php?id=hr:erb:micra_dt:programiranje_registar_blagajne:start)**

Last update: **05/11/2019 09:46**

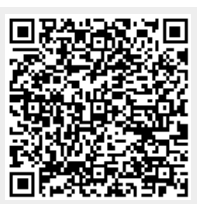